## 1 Verknüpfung mit "tel.search.ch"

Führen Sie einen Rechtsklick im Hauptfenster aus und wählen Sie "Einstellungen -> Aktionen verwalten".

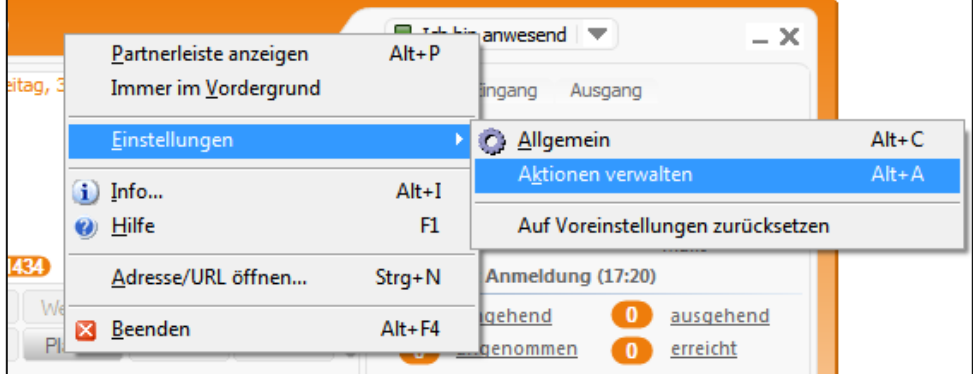

Klicken Sie auf "eine neue Aktion anlegen".

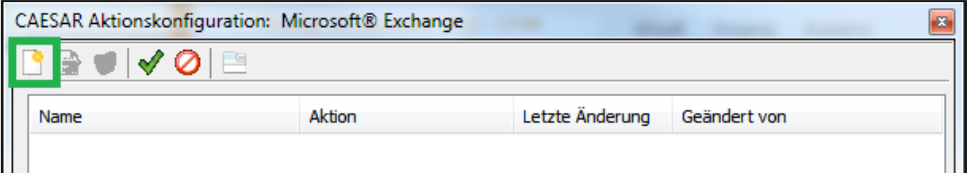

Tragen Sie einen beliebigen Namen ein und klicken Sie auf "Weiter".

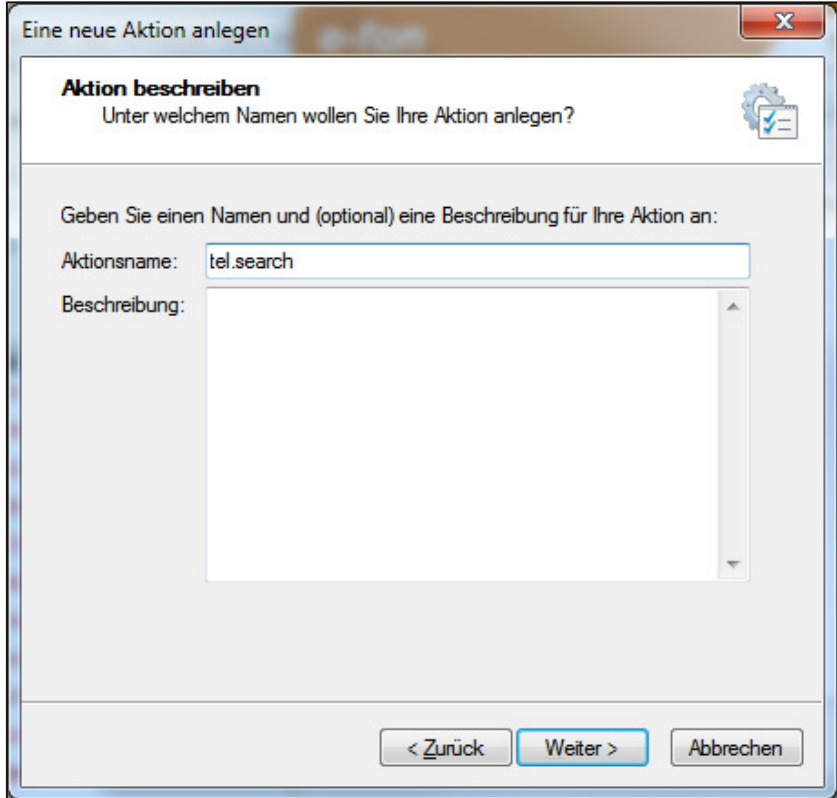

Wählen Sie "beim Klingeln" aus und klicken Sie auf "Weiter".

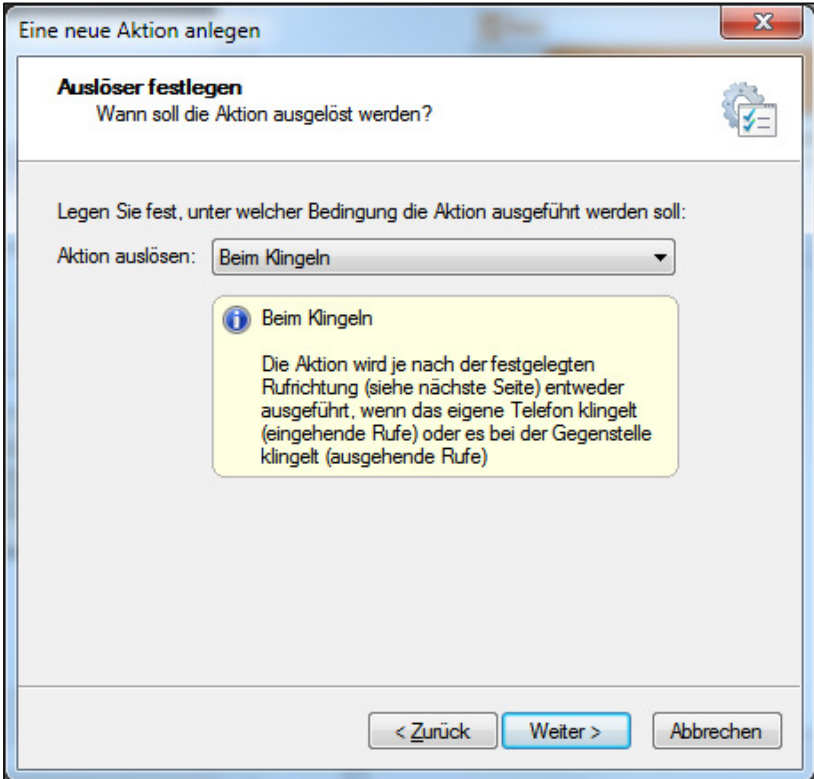

Passen Sie die Einstellungen Ihren Wünschen entsprechend an und klicken Sie auf "Weiter".

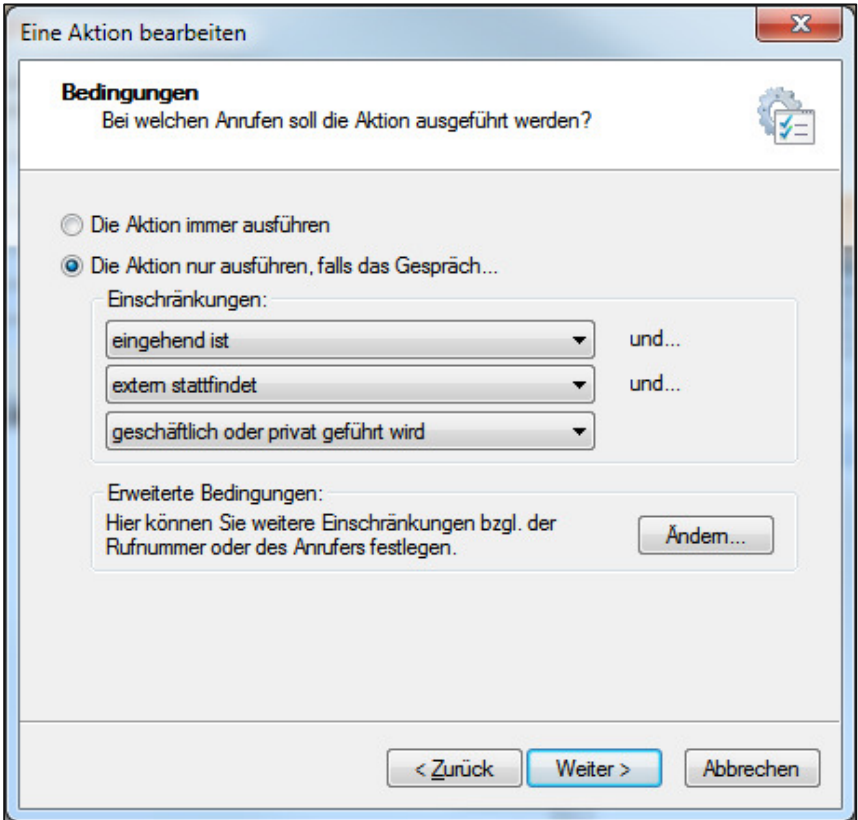

Wählen Sie "Eine URL öffnen" aus und klicken Sie auf "Weiter".

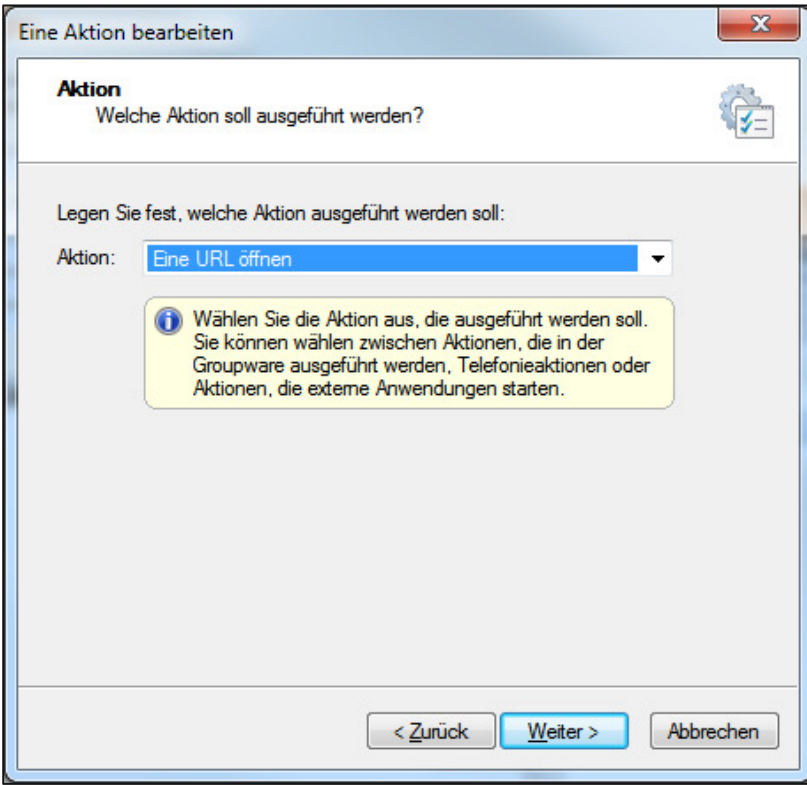

Tragen Sie die nachfolgende URL ein: http://tel.search.ch/?tel=@CTIPartnerNumber

Definieren Sie, ob die URL im eingebetteten Browser oder in einem separaten Fenster geöffnet werden soll und klicken Sie anschliessend auf "Weiter".

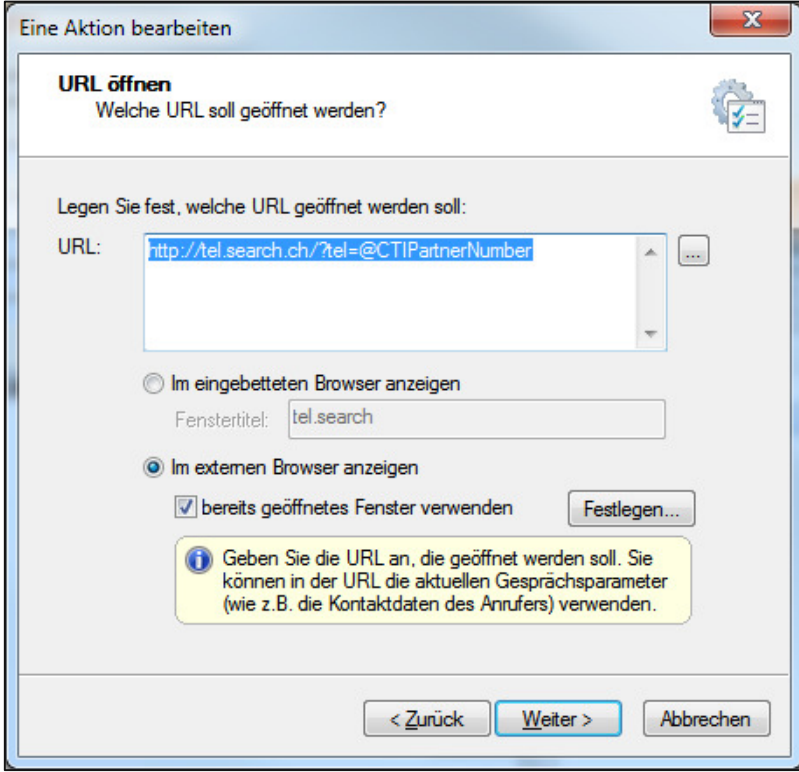

Seite 3

Bestätigen Sie die Konfiguration mit "Fertig stellen".

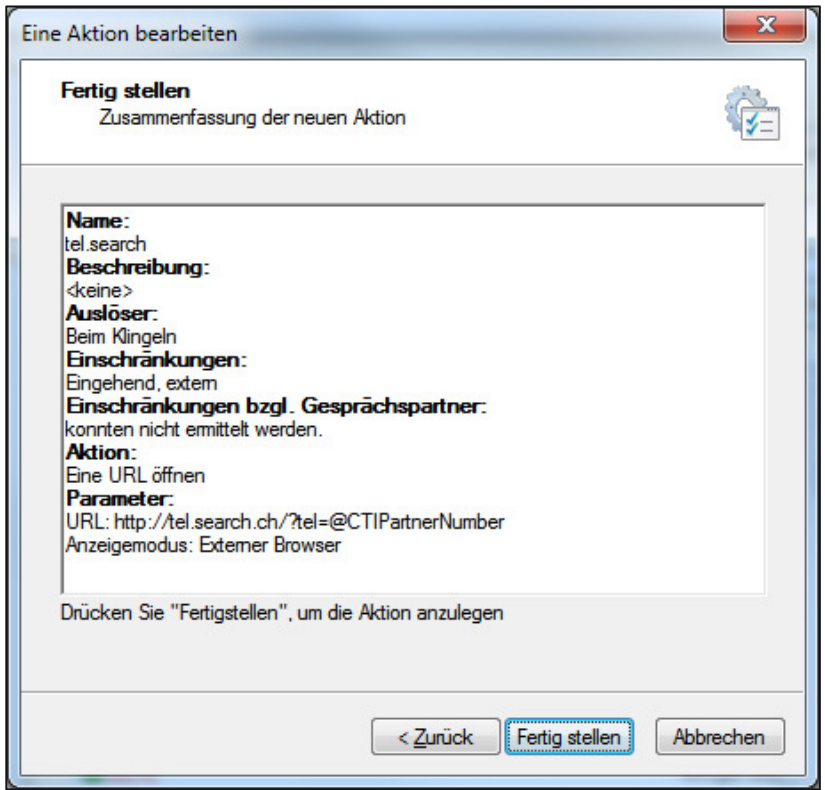

Klicken Sie zum Abschluss auf "Speichern".

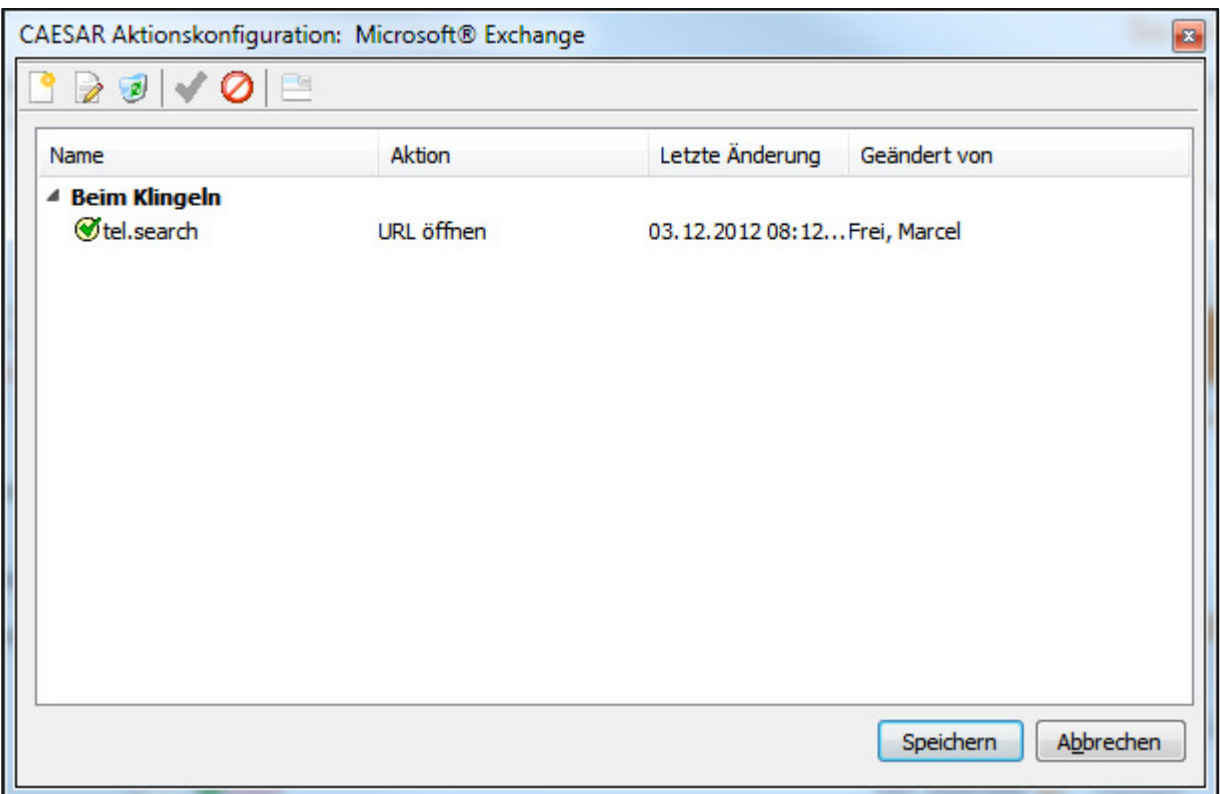